# **AUTOMATED ADJUSTMENT OF IMAGE SHARPNESS IN RELIEF SHADING**

Master Thesis Presentation 18th of June 2014 ETH Zurich

Author: Marianna Serebryakova Supervisor: Prof. Dr. Lorenz Hurni Advisor: Dr. Fabio Veronesi

#### **Overview**

- Introduction
	- Manual relief shading
	- Analytical relief shading
- Objective
- Methods
	- Implementation in ArcGIS
	- Brassel`s method
	- Jenny`s method
	- Watershed method
- Results
- Conclusion
- References

#### Relief Shading

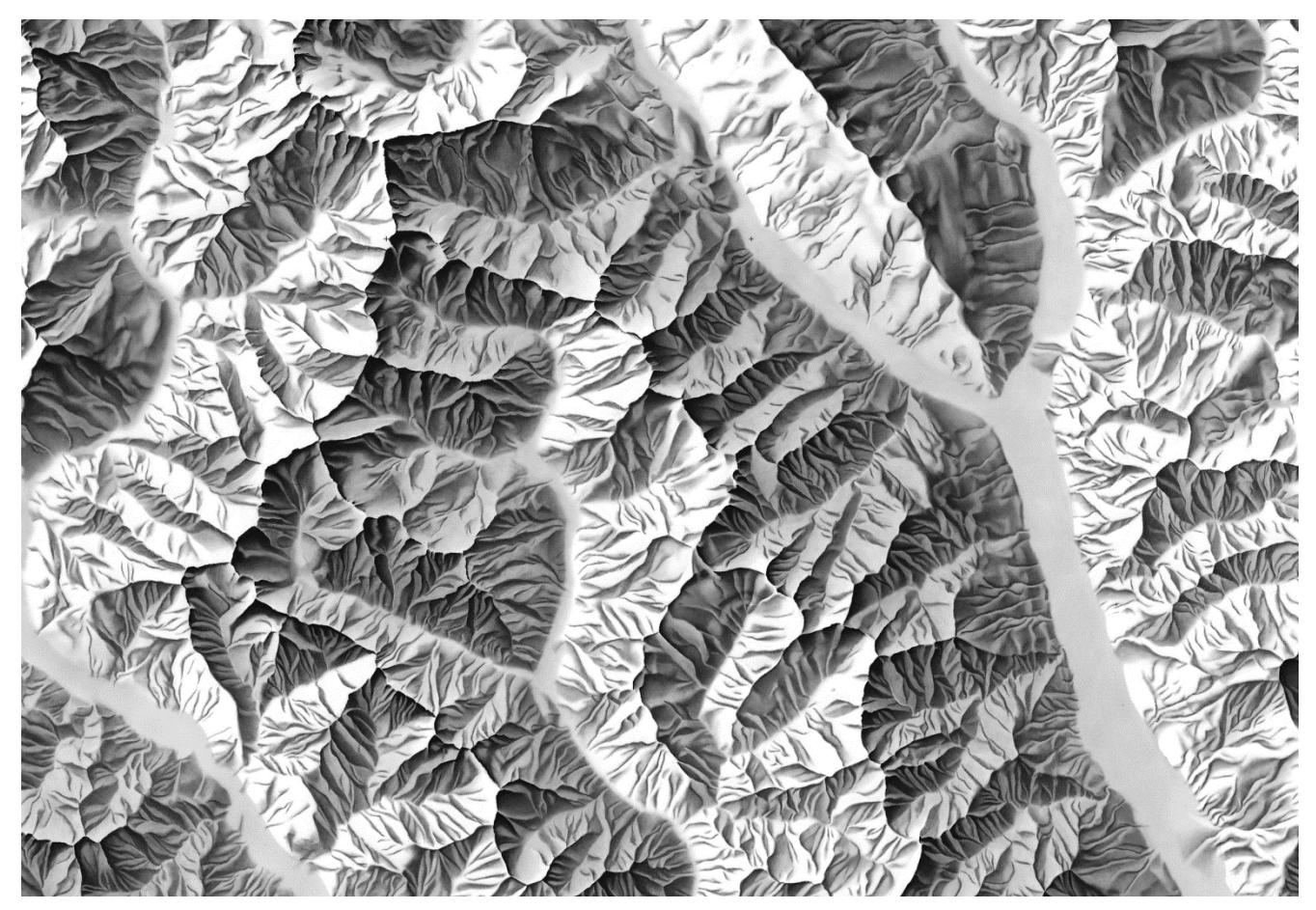

Biasca, Ticino, Switzerland, 1:100`000 ETH Zurich (2009)

## Manual Relief Shading

Techniques complementing to the Swiss style shading (Imhof, 1982):

- Adjustments of the light direction
- Placement of bright grey tones in flat areas
- Adjustments of brightness and contrast
- Simulation of aerial perspective effect
- Use of colour

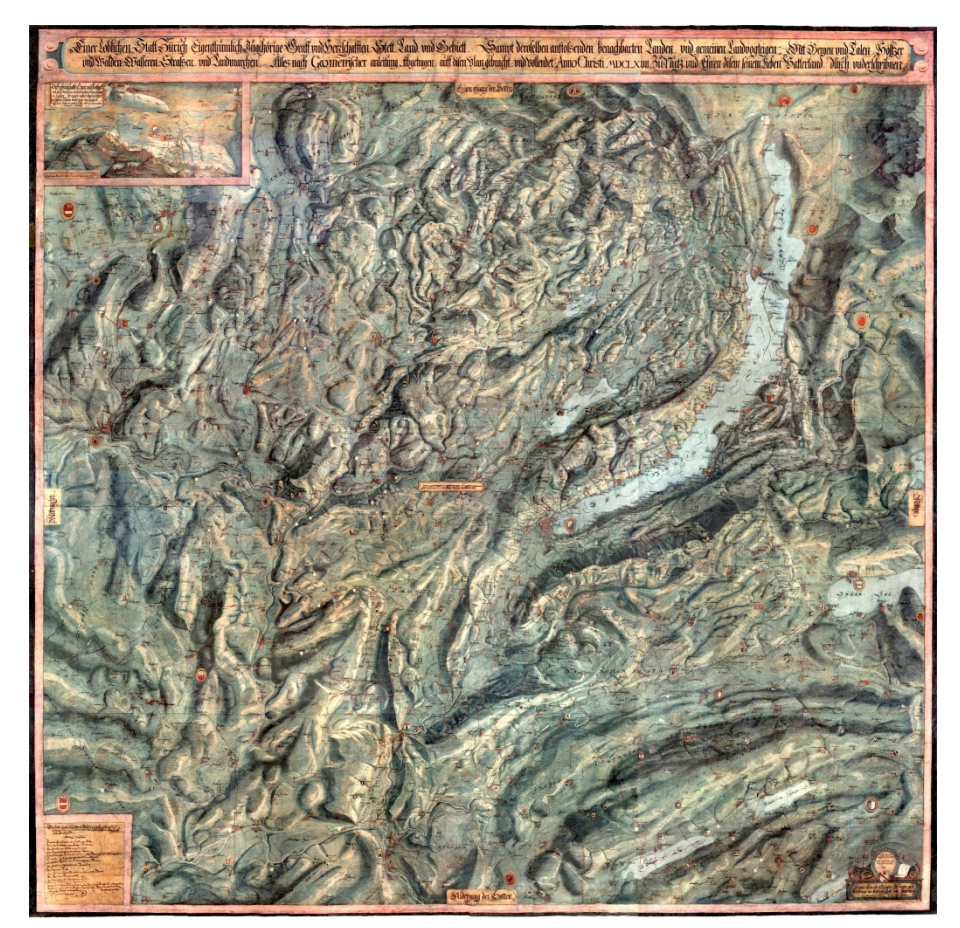

Hans Conrad Gyger (1668) Original map is located in the Haus zum Rechberg Museum, Zurich

## Manual Relief Shading

Techniques complementing to the Swiss style shading (Imhof, 1982):

- Adjustments of the light direction
- Placement of bright grey tones in flat areas
- **Adjustments of brightness and contrast**
- **Simulation of aerial perspective effect**
- Use of colour

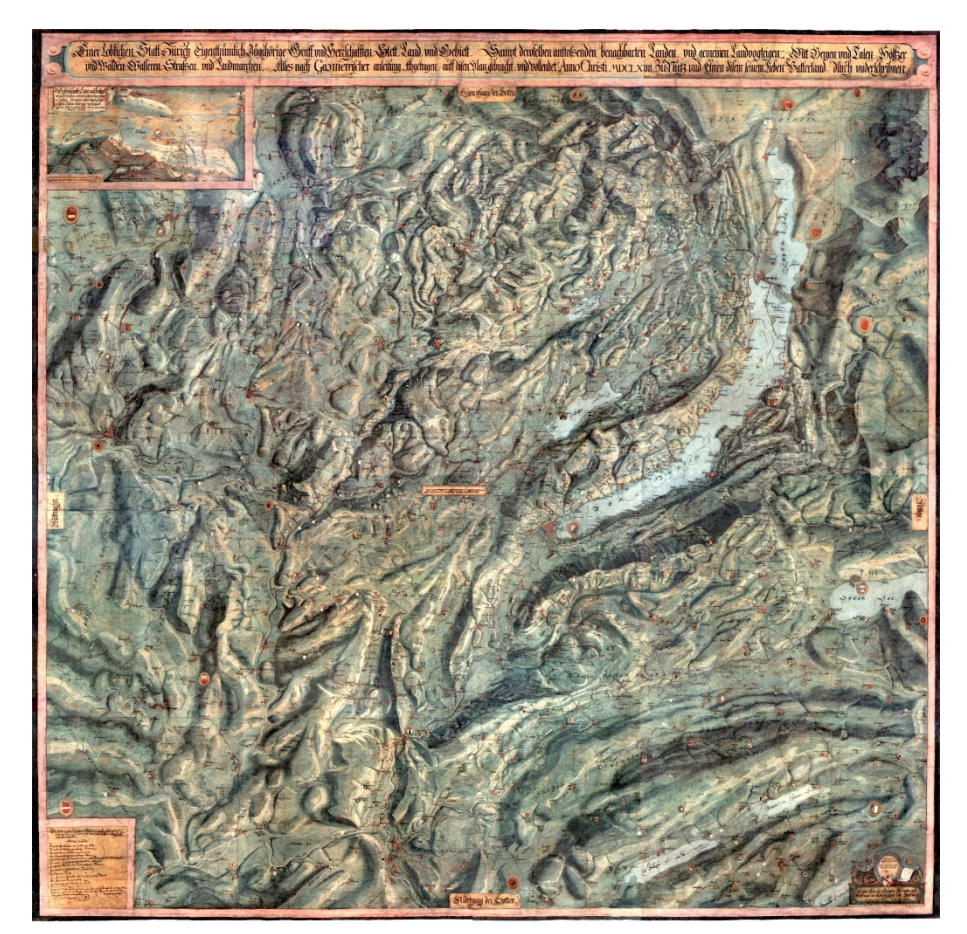

Hans Conrad Gyger (1668) Original map is located in the Haus zum Rechberg Museum, Zurich

#### Analytical Relief Shading

• Deployment of Lambert`s Cosine Law (Wiechel, 1878):

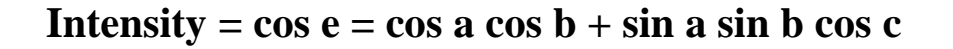

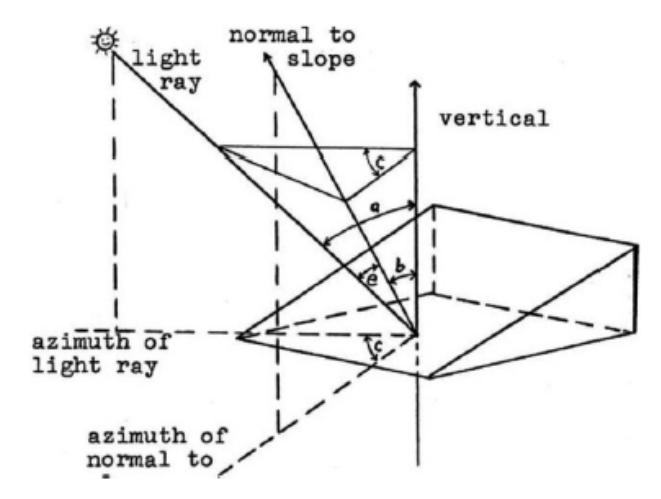

Fig. 1. Wiechel Aalytical Point Illumination 1878 (after Webster)

Moellering (2012)

• Calculating the light intensities in small square areas with fixed azimuth and zenith (Yoëli, 1966)

#### Analytical Relief Shading

**slope** (a) is an angle between the horizontal plane and a tangent plane at a given point

**aspect** (b) is a clockwise angle between the North and a projection of the vector normal to the topographic surface onto the horizontal plane

• Analytical Hillshading Equation:

**Intensity = cos(Zenith)cos(Slope) + sin(Zenith)sin(Slope)cos(Azimuth - Aspect)**

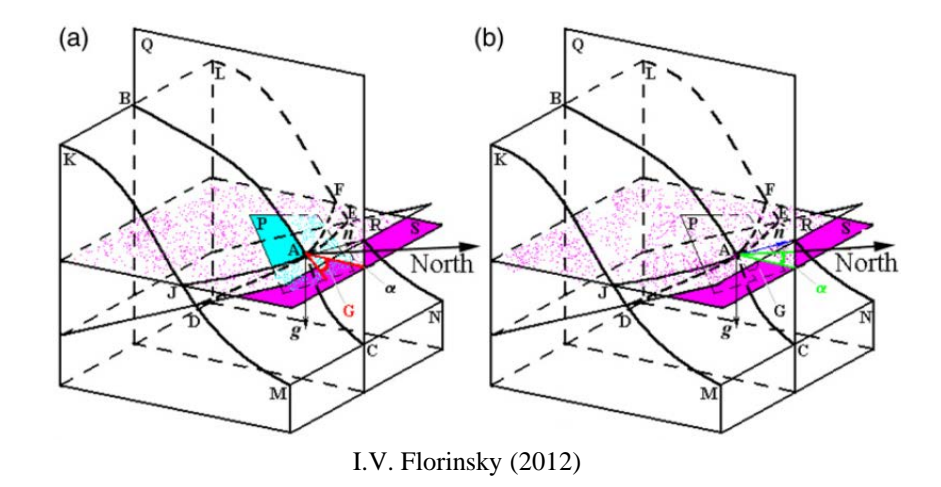

#### Analytical Relief Shading

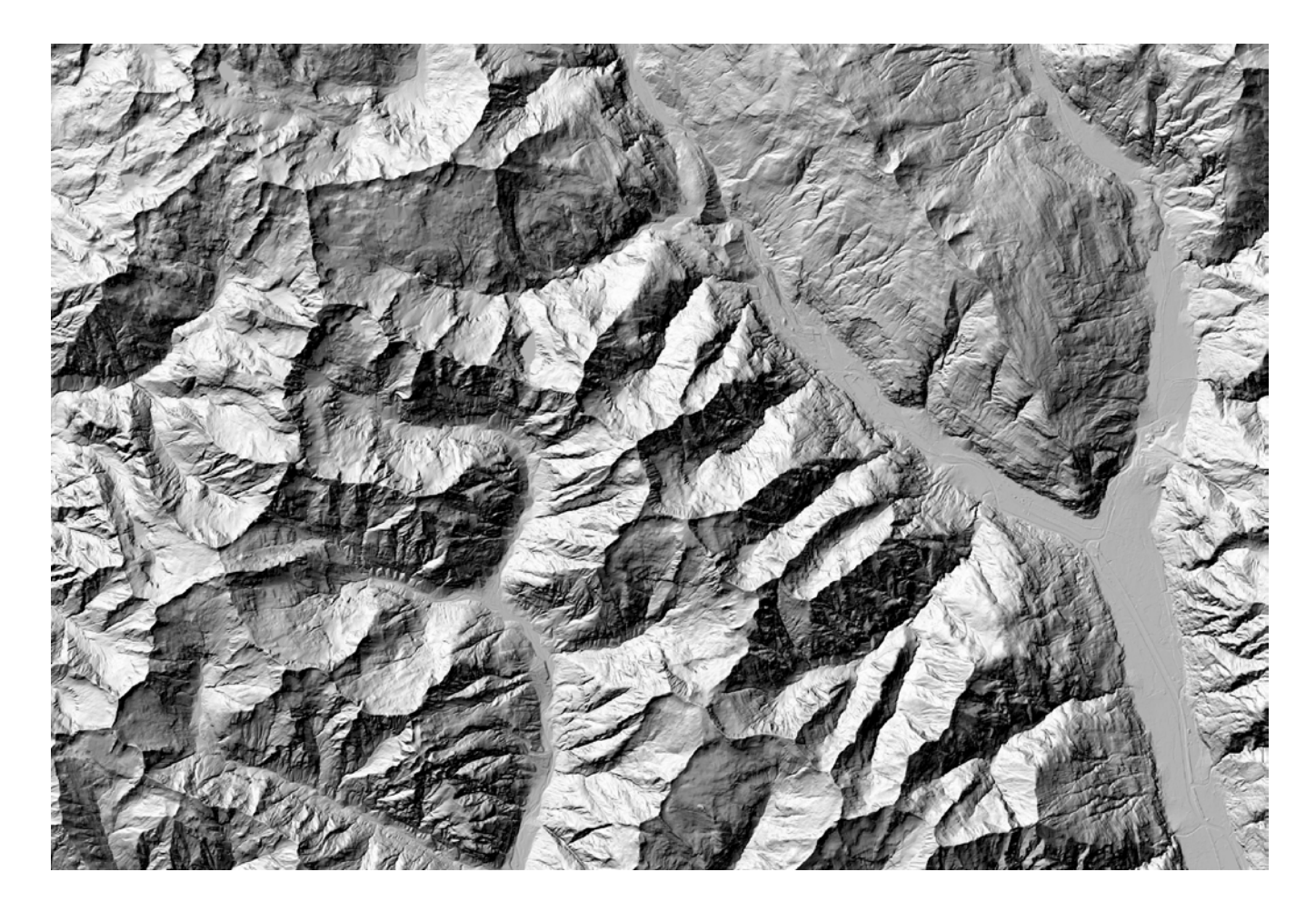

I.V. Florinsky (2012)

#### Methods to Generate and Enhance Analytical Relief Shading

- Techniques within GIS packages (Buckley, 2008; Mark, 1992)
- Tonal changes (Brassel, 1974; Jenny, 2001; ArcGIS, 2008)
- Local adjustments of light direction (Yoëli, 1967; Zhou, X. and Dorrer, E., 1995, Jenny, 2001, Orzan et al, 2013)
- Applying more than one light source (Mark, 1992)
- Employing multidirectional visibility index (Podobnikar, 2012)
- Applying generalization (Brassel, K.E. and Weibel, R., 1988; Weibel, 1999; Leonowicz, A.M., Jenny, B. and Hurni, L., 2010)
- Photogrammetry and remote sensing (Horn, B.K.P. and Sjoberg, R.W., 1979; Horn, 1981; Hobbs, 1999)
- Filtering, texturizing, and colorizing by means of graphic software (Patterson, Tutorials, 2014; Jenny, B. and Hurni, L., 2006)

#### **Objective**

#### **Improvement and automation of aerial perspective effect in ArcGIS**

1. Implementation and comparison of existing methods

 $\rightarrow$ Visualization of influence of weights and parameters applied

2. Development of a new method to simulate aerial perspective effect within ArcGIS Fully automated, implemented as ArcGIS tool

#### **Overview**

- Introduction
	- Manual relief shading
	- Analytical relief shading
- Objective

## • **Methods**

- Implementation in ArcGIS
- Brassel`s method
- Jenny`s method
- Watershed method
- Results
- Conclusion
- References

#### ArcGIS Hillshade Function

calculates illumination by setting a position for a hypothetical light source and calculating illumination values for each raster cell:

**Hillshade= 255.0\*((cos(Zenith\_rad)\*cos(Slope\_rad))+(sin(Zenith\_rad)\*sin(Slope\_rad)\*cos(Azimuth\_rad-Aspect\_rad)))**

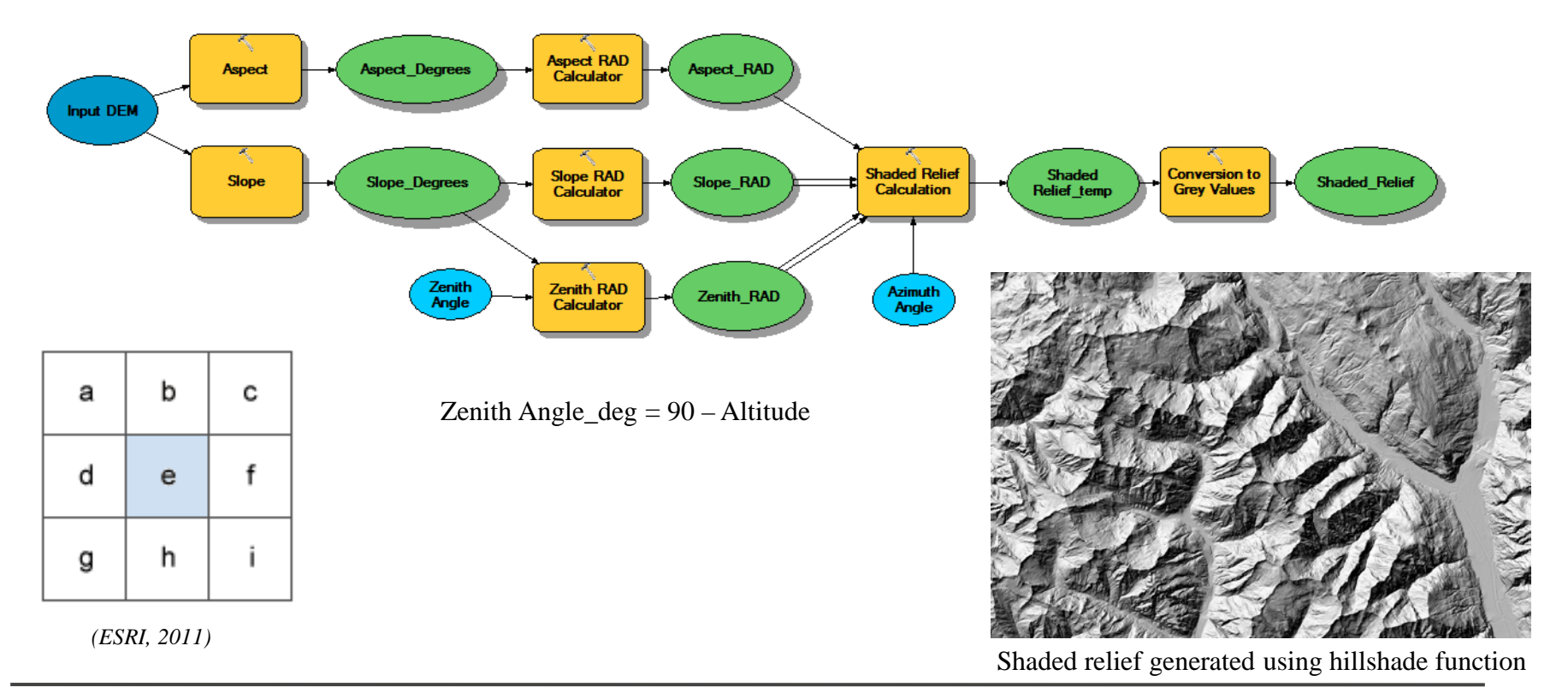

## ArcGIS Hillshade Toolbox (2008)

#### **The Swiss Hillshade model** outputs:

- generalized (smoothed) hillshade produced by using a median filter;
- a modified hillshade simulating aerial perspective effect in an inverse way (higher elevations lighter, lower darker).

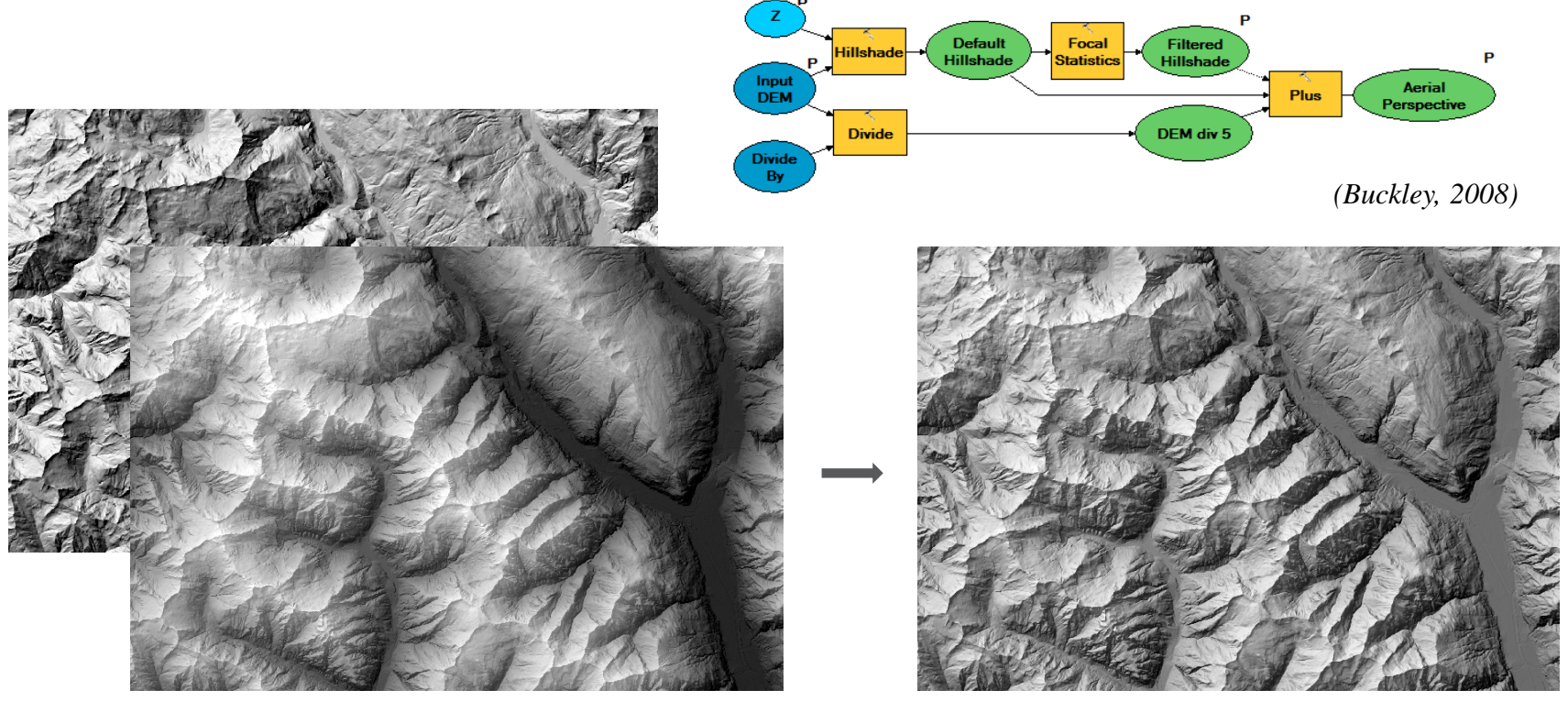

Shaded relief generated using the Swiss Hillshade model

#### Brassel`s Method (1974) in ArcGIS

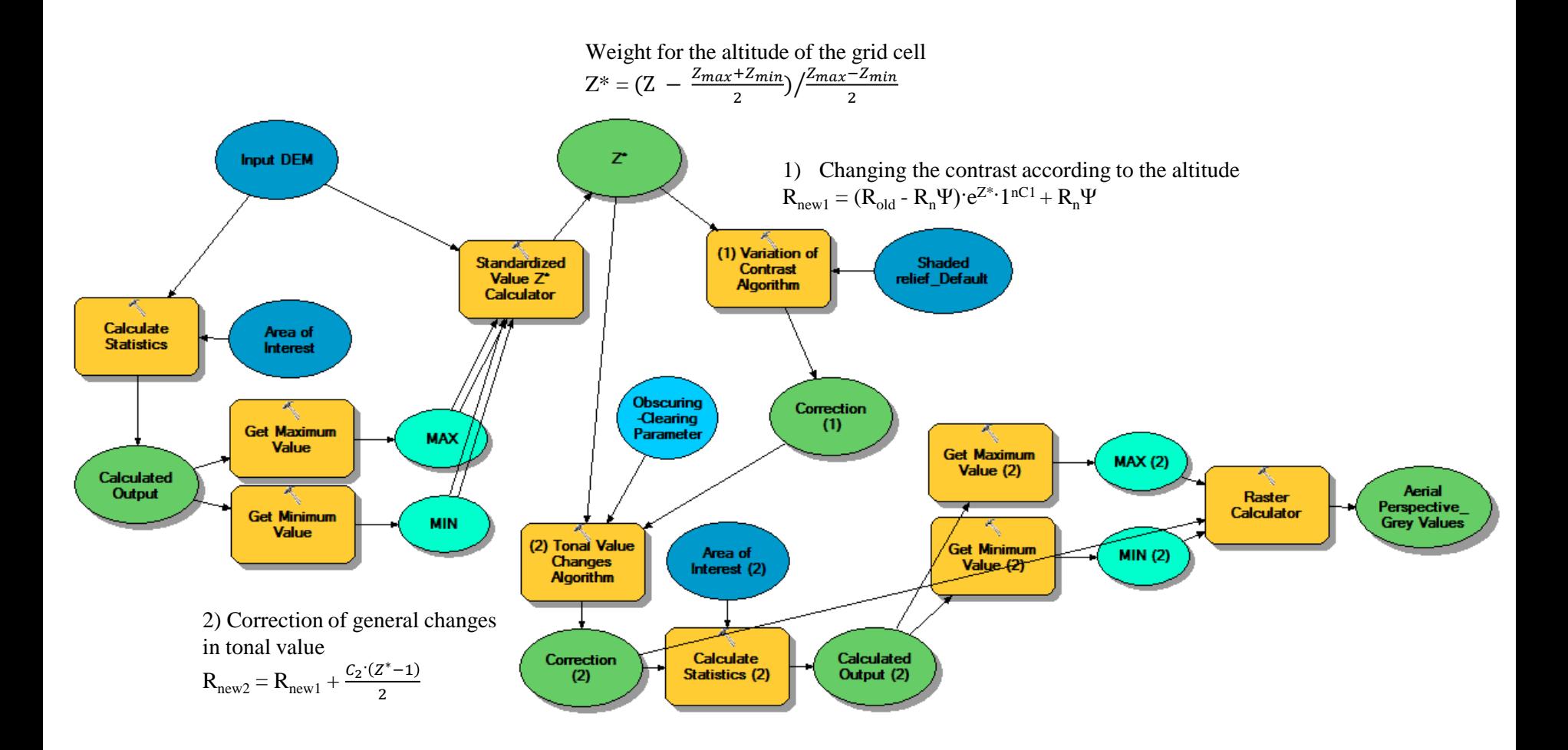

#### Output of Brassel`s Method

1) Changes of the contrast according to the altitude:  $R_{new1} = (R_{old} - R_n\Psi) e^{Z^*} \cdot 1^{nC_1} + R_n\Psi$ 

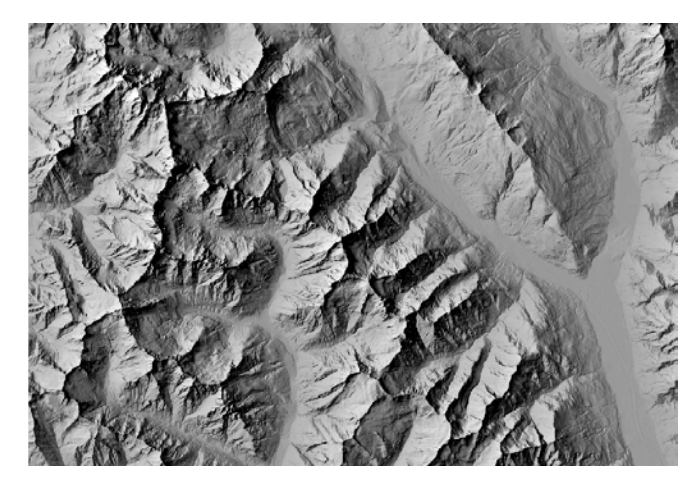

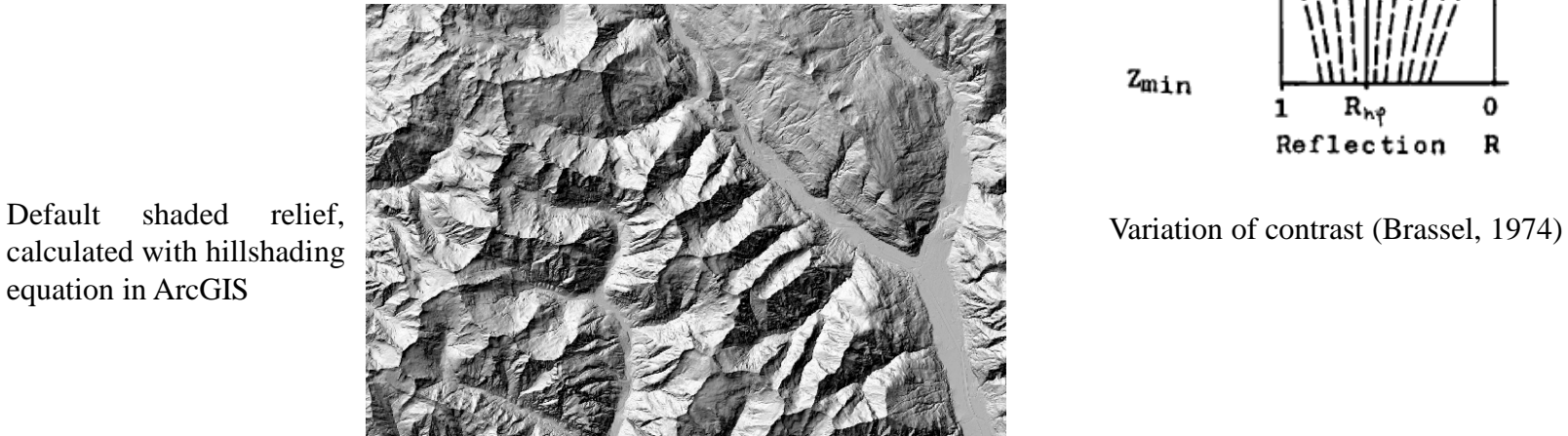

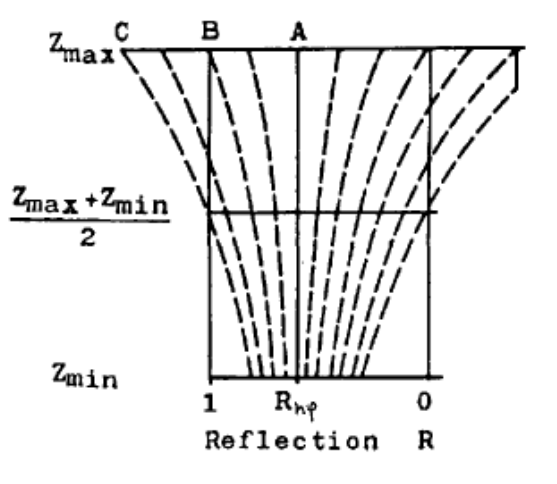

calculated with hillshading equation in ArcGIS

#### Output of Brassel`s Method

2) General changes of grey values according to the altitude  $R_{new2} = R_{new1} + \frac{C_2 (Z^* - 1)}{2}$ , where parameter  $C_2$  defines the extent of maximum obscuring  $(0 < C_2 \le 1)$  or clearing  $(-1 \le C_2 < 0)$ .

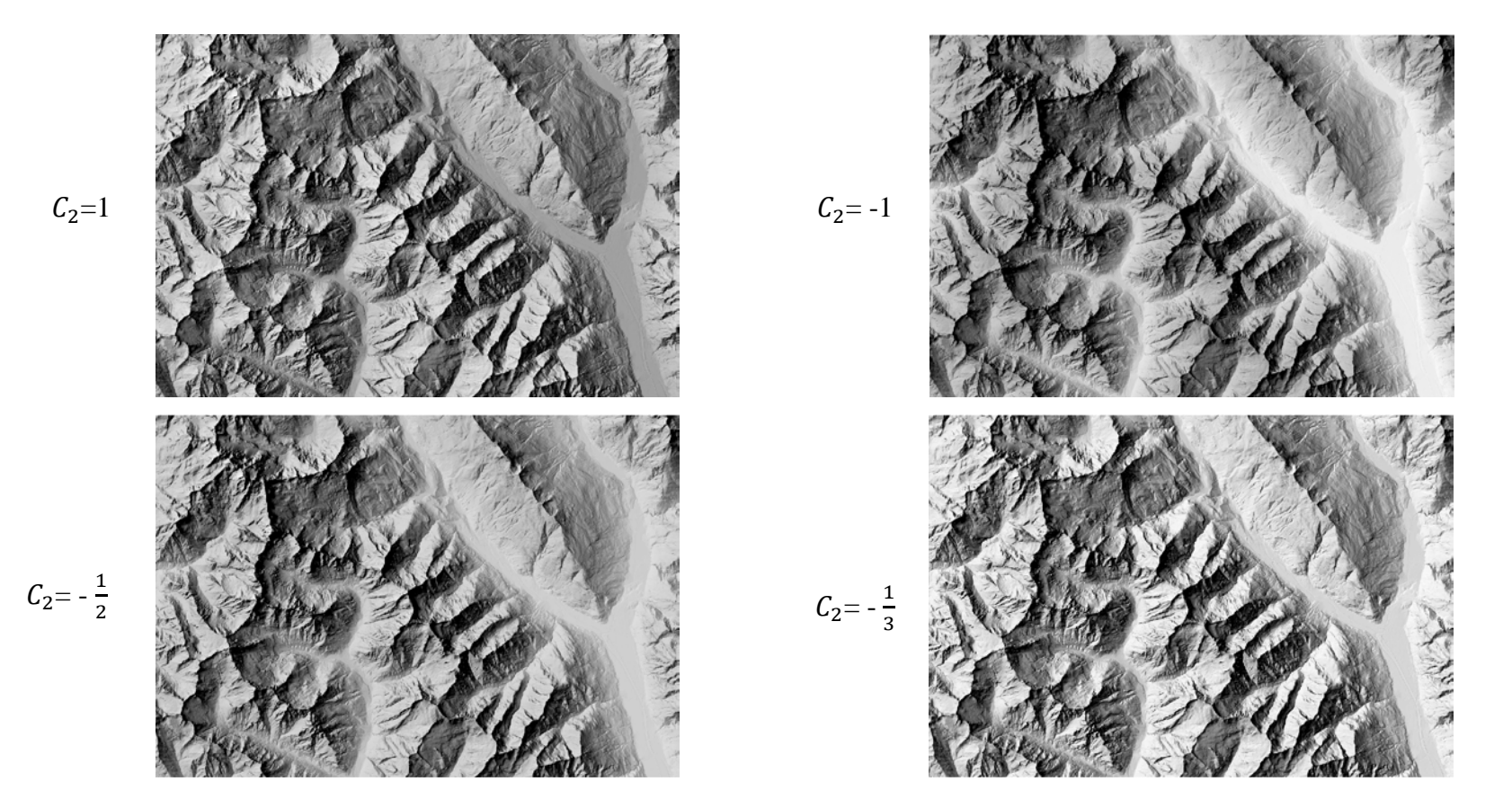

## Jenny`s Method (2001) in ArcGIS

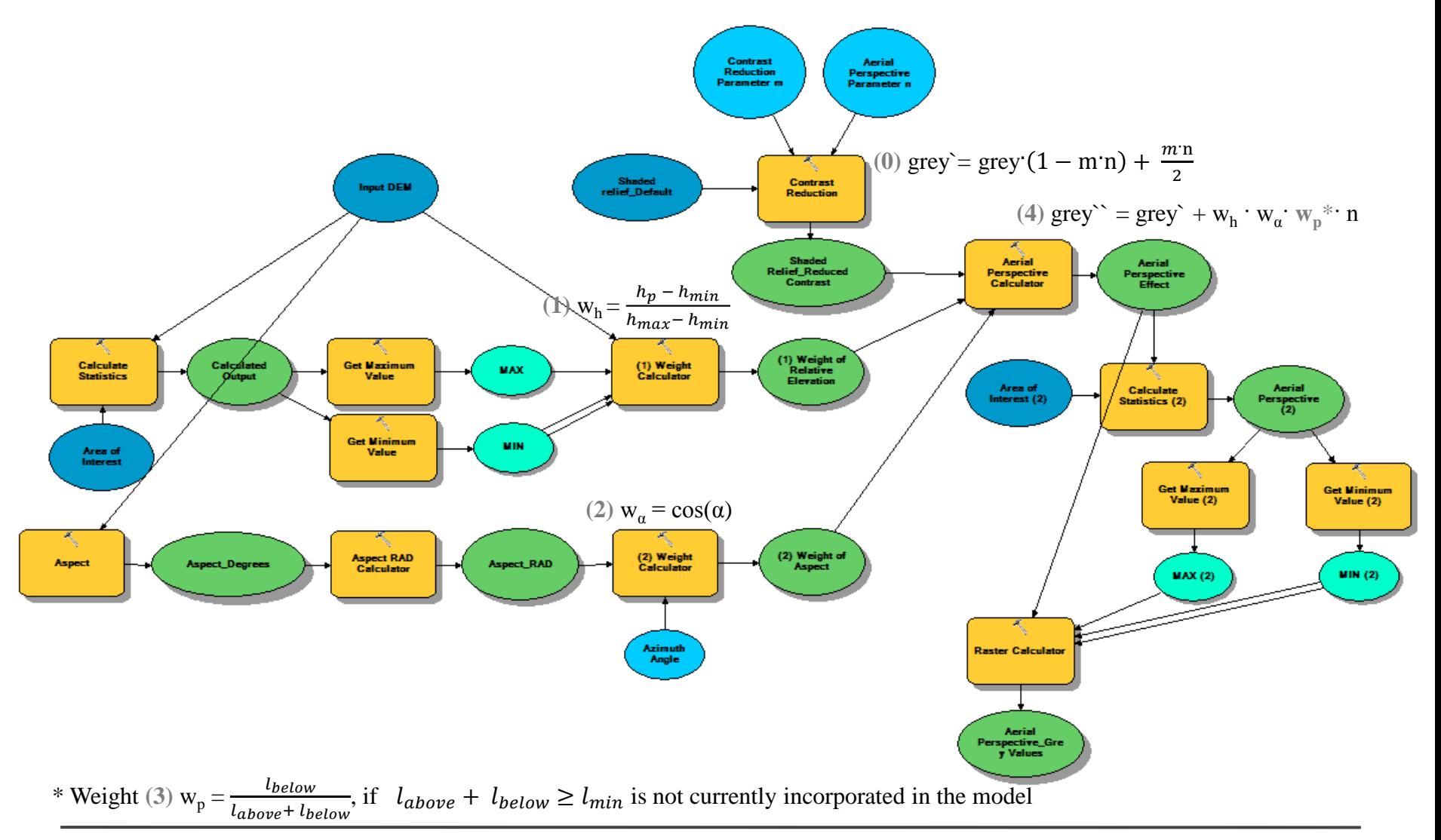

#### Output of Jenny's Method

Grey values with aerial perspective effect: (4)  $\text{grey}^{\sim} = \text{grey}^* + w_h \cdot w_a \cdot w_p^* \cdot n$ 

Aerial perspective parameter *n* is included in the contrast reduction to prevent contrast reduction in case aerial perspective is not applied (i.e. when  $n = 0$ ).

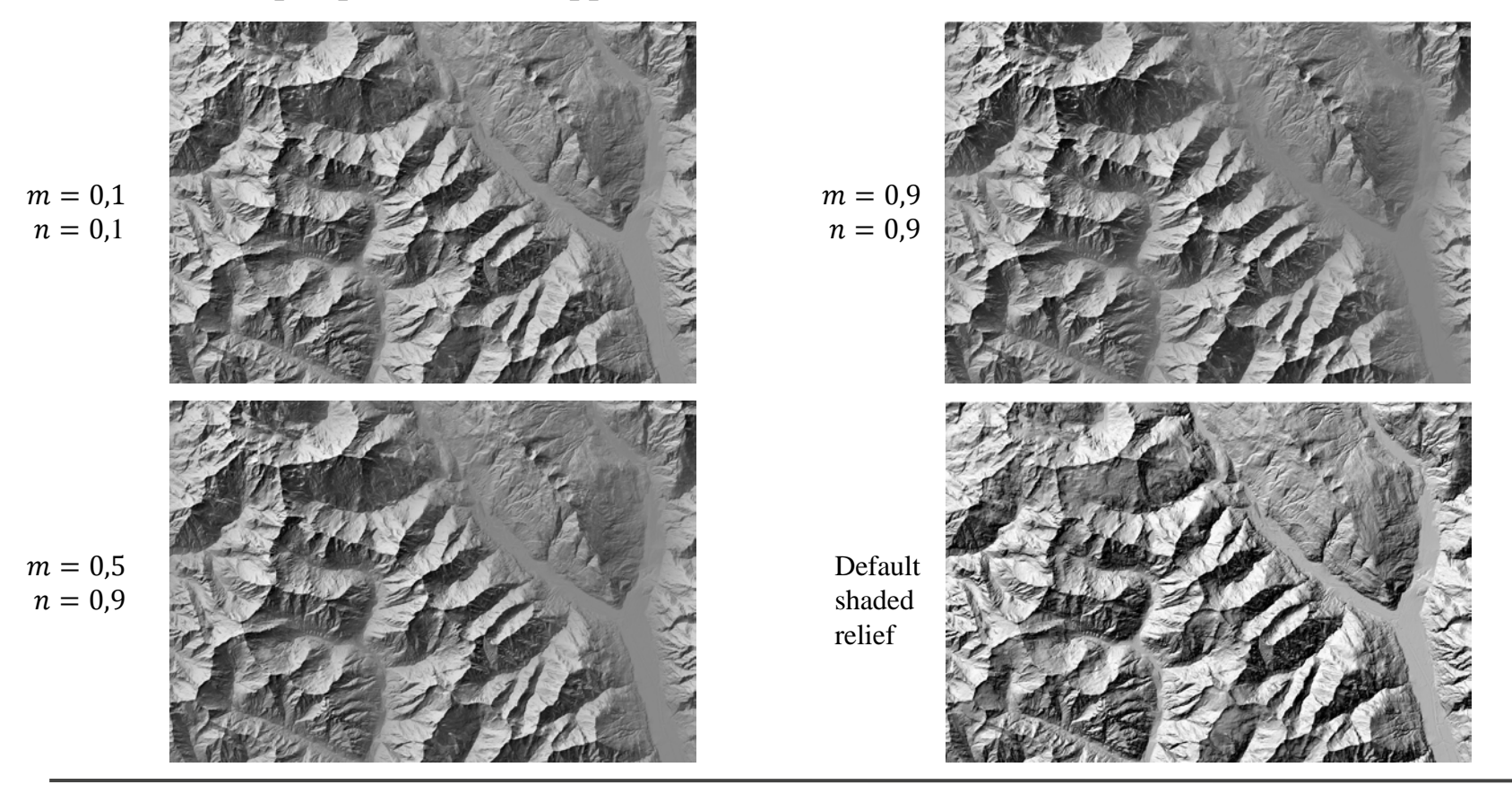

## New Approach

Brassel's and Jenny's models:

weights applied accentuate local peaks and diminish contrast in the lowlands

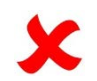

major landforms within which points are located are not emphasized

#### Dividing terrain by **watersheds**:

- constraining the tonal values to an area of a watershed
- taking into consideration major landforms
- treating every single watershed area separately as it is done in manual relief shading
- applying both global (the whole image) and local (landform) approaches

#### Extraction of Watersheds in ArcHydro

- ArcHydro tools
- Hydrology network data
- Choice of the proper parameters/scale

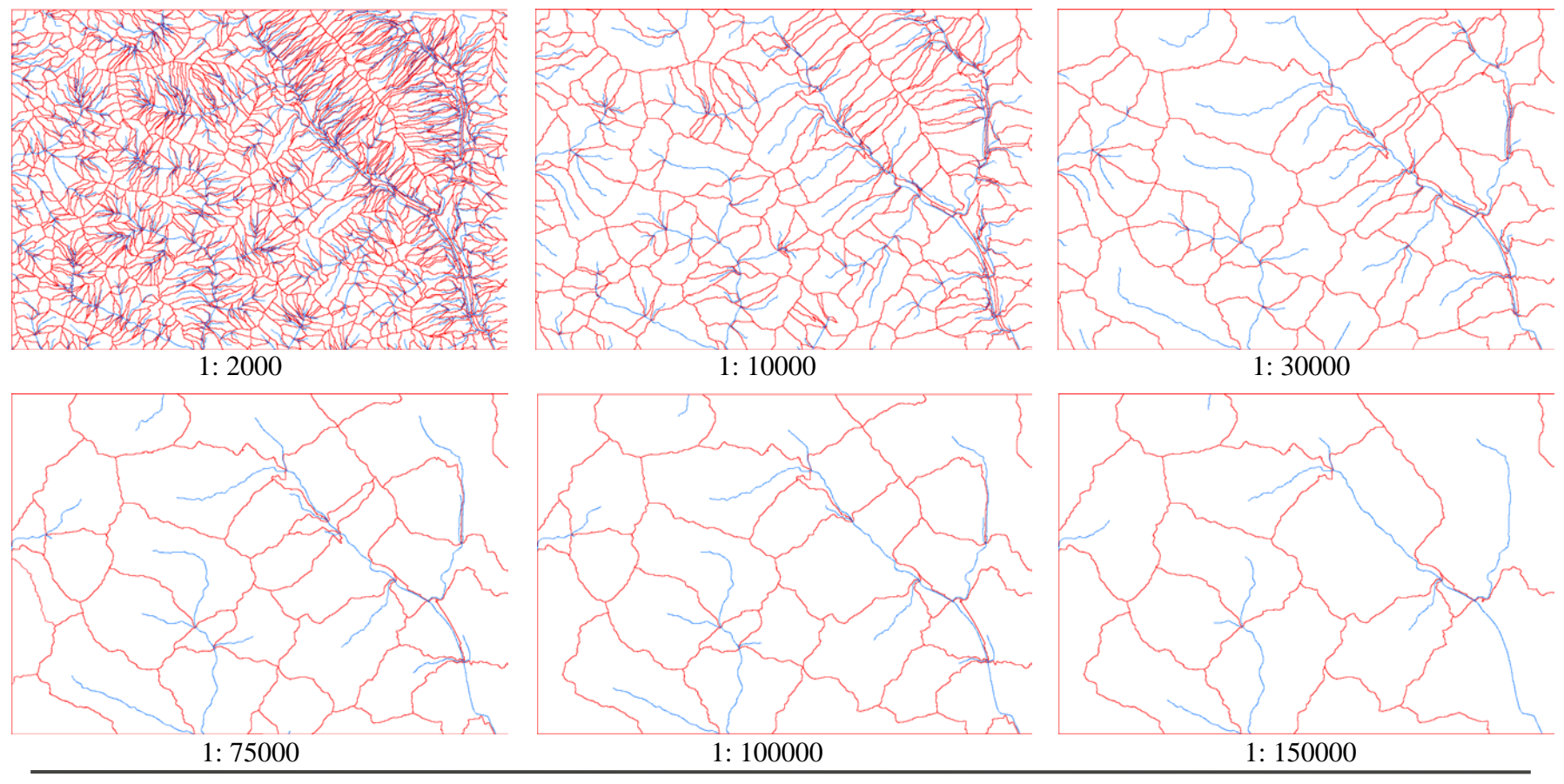

#### Extraction of Watersheds in ArcHydro

Shaded relief with altitude weight applied within watersheds, 1:10000

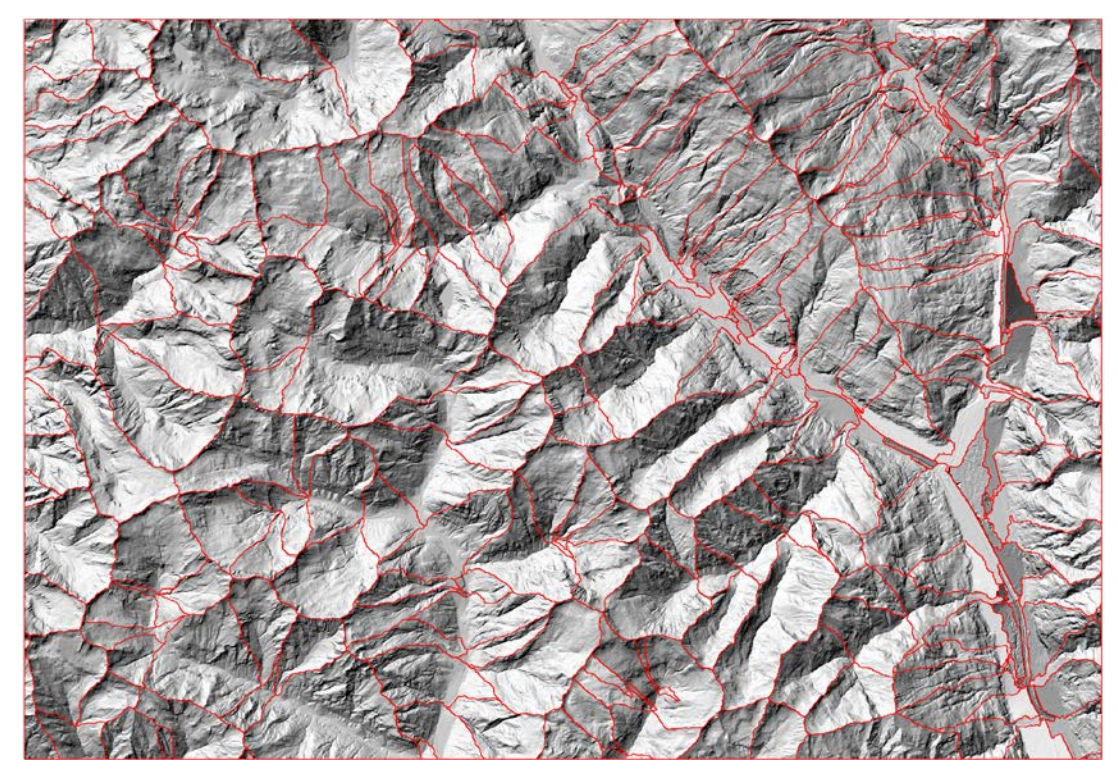

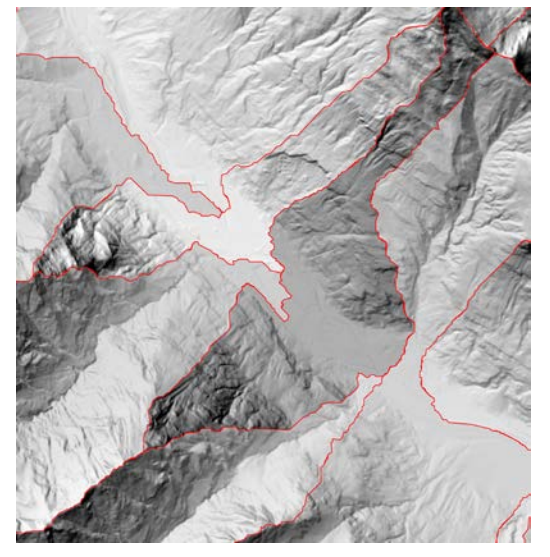

Transitions between tonal values of adjacent watershed areas due to weights applied within every particular watershed, 1:50000

#### Watershed Model (Brassel) Watershed Tool: erate Featur<br>Selection Watershed Iterate\_Watershed OBJECTID **Get Field Value** • 3 input parameters • Workspace environment Value • Execution time  $\sim$  4 minutes Aspect\_Degr<br>ees Aspect<sub>R</sub> Aspec set\_RAD Azimuth<br>Angle **Input DEM** Slope RAD<br>Calculator s<br>haded Relief<br>Calculation Slope Beg Slope\_RAD Slone Zenith RAD<br>Calculator Zenith\_RAD Shaded<br>Relief\_temp Zenith<br>Angle **Clip Shaded**<br>Relief Aerial<br>Perspectiv<br>Mosaic Clip DEM Output<br>Folder **Clipped**<br>Shaded<br>Relief Clipped Z\* **Clipped DEM** Mosaic To New<br>Raster (1) Variation of<br>Contrast<br>Algorithm Standardized<br>Value Z\*<br>Calculator **All Clipped**<br>Outputs Calculate<br>Statistics **Area of**<br>Interest **Collect Values** Obscuring-Cl<br>earing<br>Parameter Correction  $(1)$ Get Maximu<br>Value **MAX Clipped Output** Get Maximum<br>Value (2)  $MAX(2)$ **Calculated**<br>Output Grey Values<br>Calculator Get Minimum<br>Value **MIN** 2) Tonal Value<br>Changes Algorithn ے<br>Get Minimur<br>- Value (2) **MIN** (2) Area of<br>sterest (2) **Calculate**<br>Statistics (2) Calculated<br>Output (2) Correctio

#### Watershed Model (Jenny)

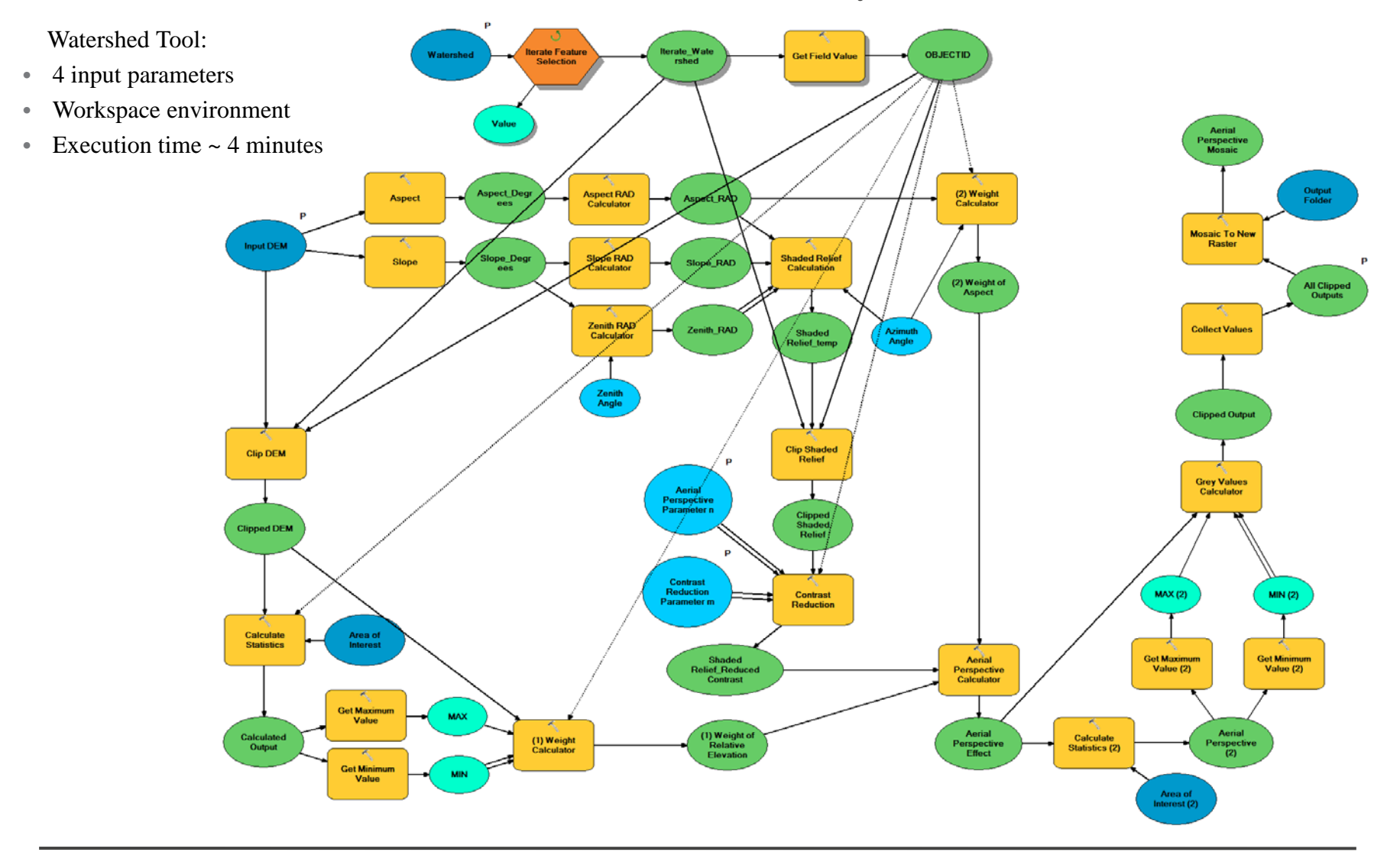

#### **Overview**

- Introduction
	- Manual relief shading
	- Analytical relief shading
- Objective
- Methods
	- Implementation in ArcGIS
	- Brassel`s method
	- Jenny`s method
	- Watershed method

## • **Results**

- Conclusion
- References

Results of the Watershed Method (Jenny)

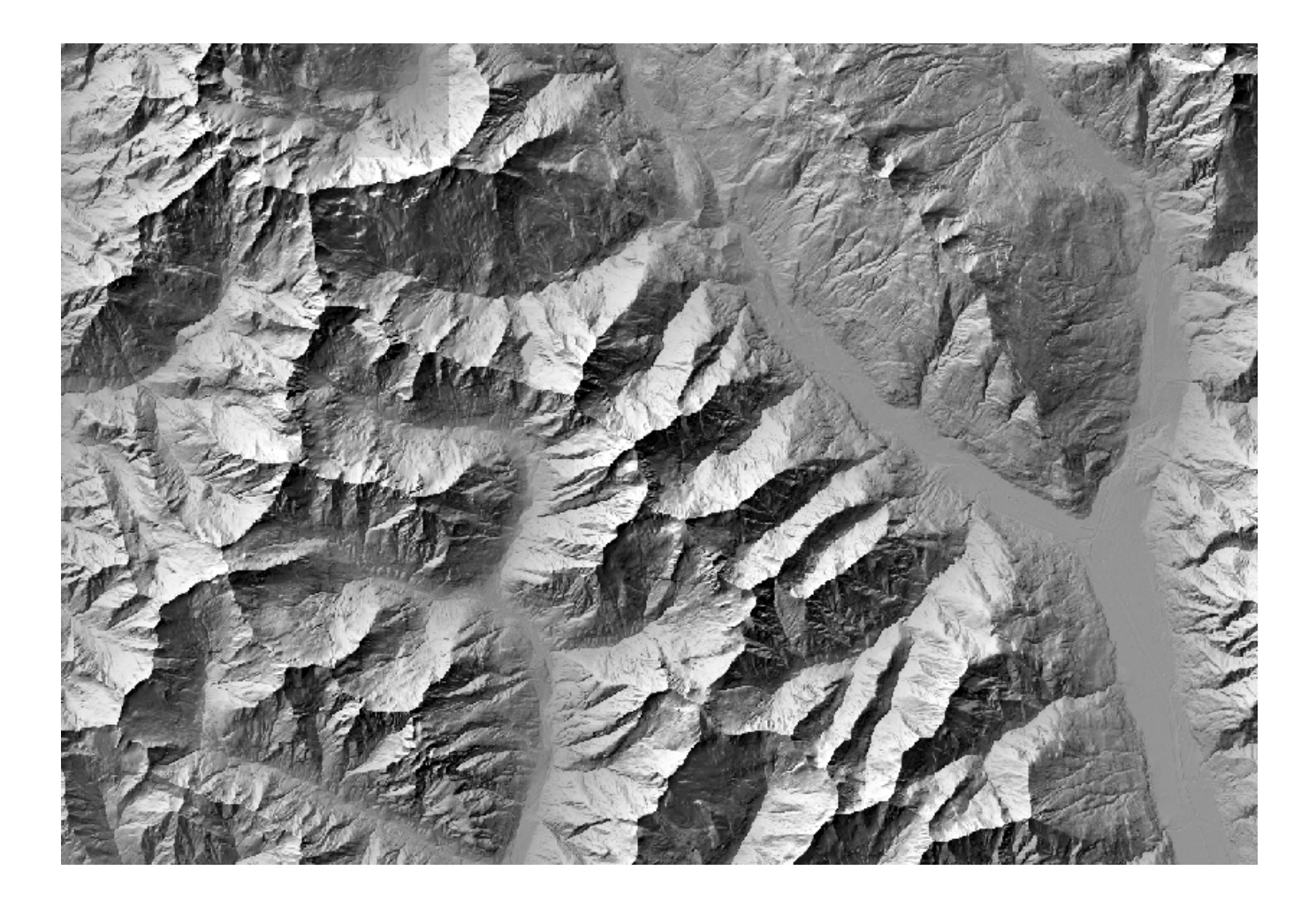

Results of the Watershed Method (Brassel)

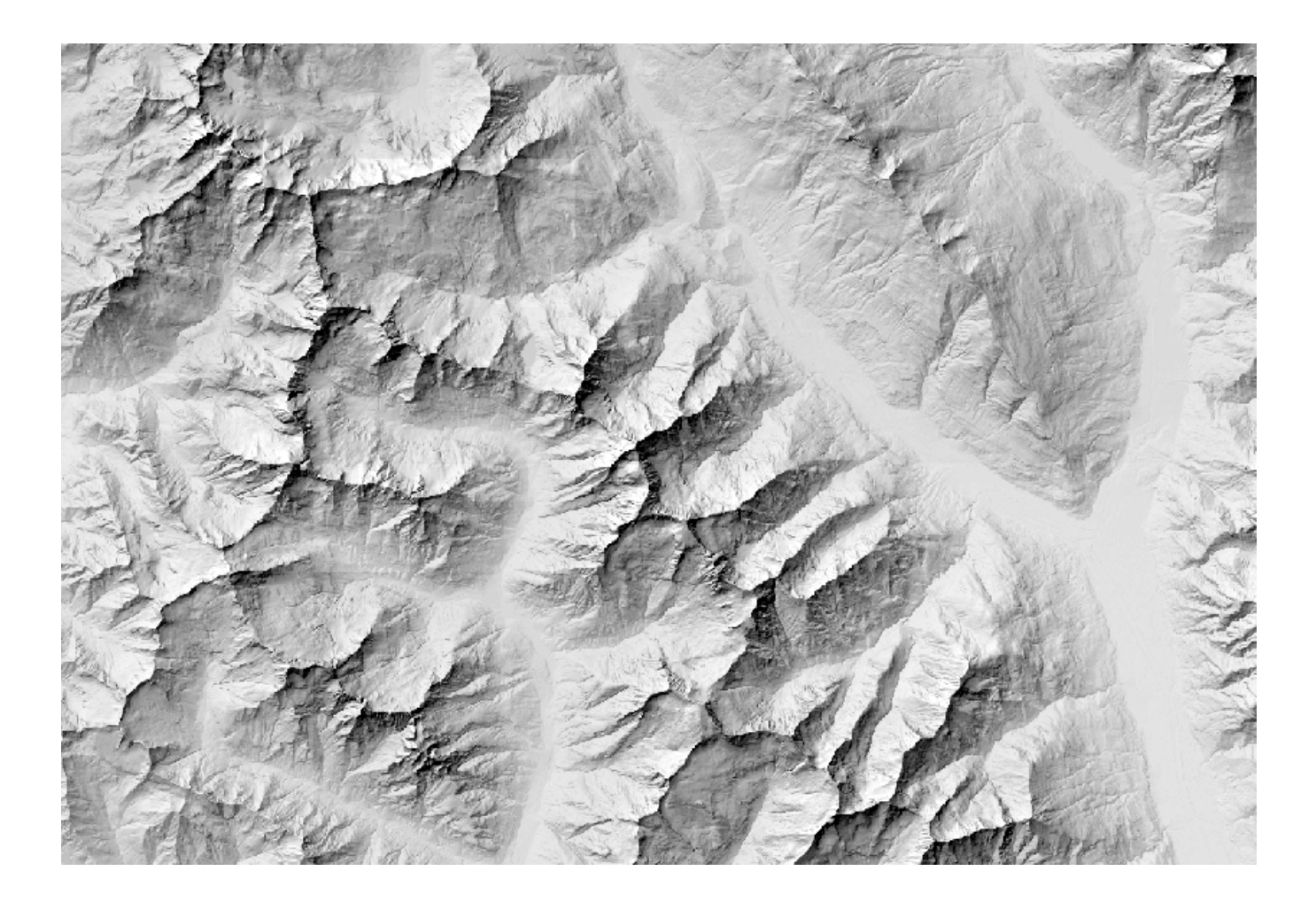

*Automatic Adjustment of Image Sharpness in Relief Shading Automatic Adjustment of Image Sharpness in Relief Shading Results*

#### **Results**

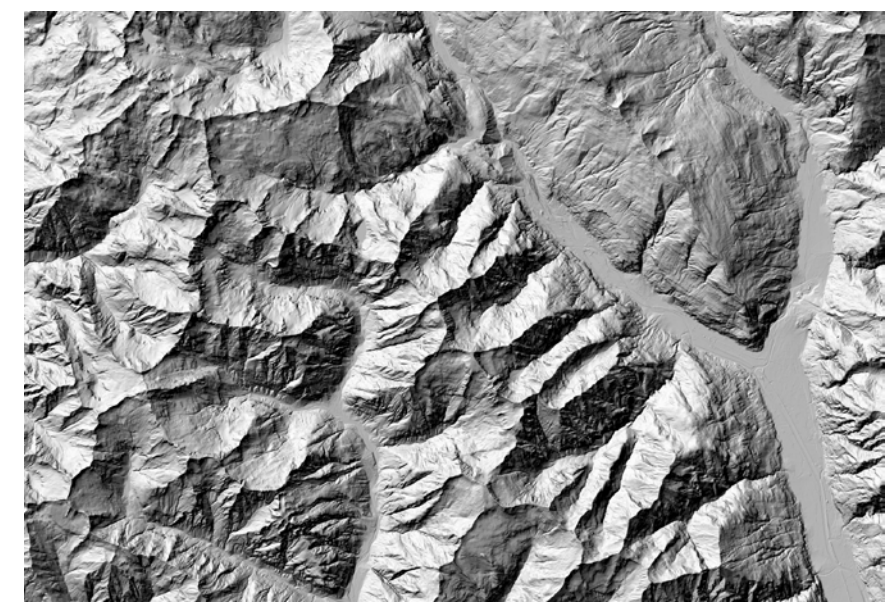

Shaded relief generated using hillshade function with default parameters

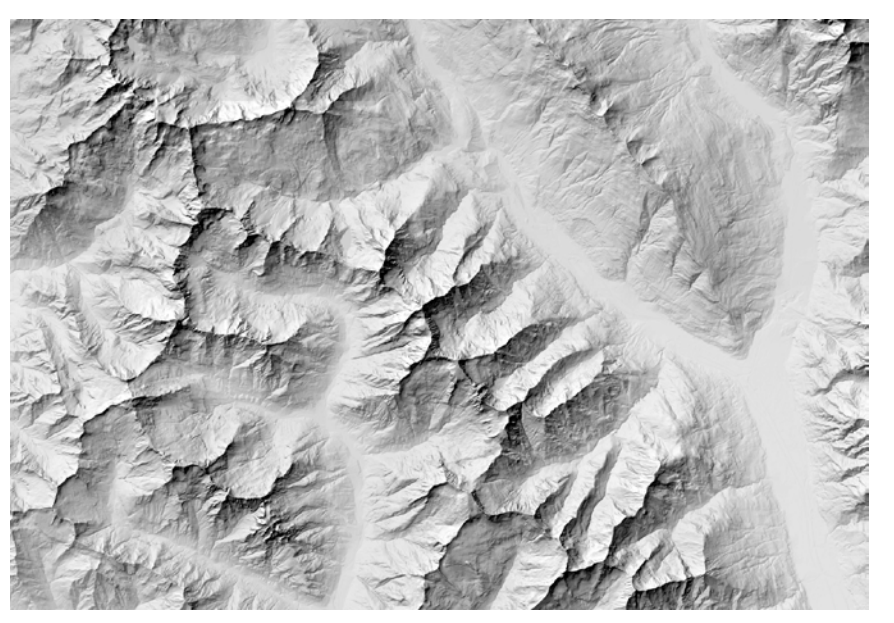

Shaded relief generated using hillshade function combined with aerial perspective effect calculated for watersheds using Brassel's equations

*Automatic Adjustment of Image Sharpness in Relief Shading Automatic Adjustment of Image Sharpness in Relief Shading Results*

#### Enhanced Results

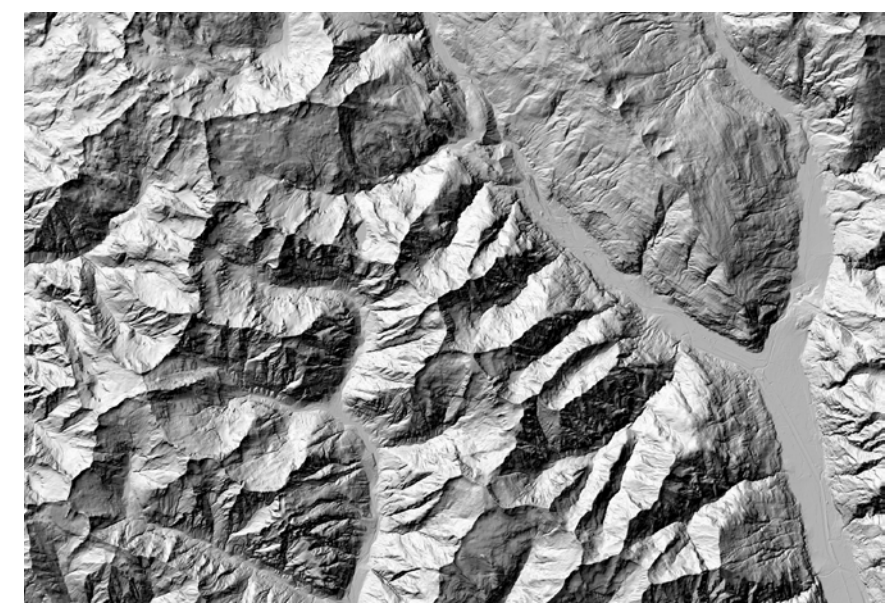

Shaded relief generated using hillshade function with default parameters

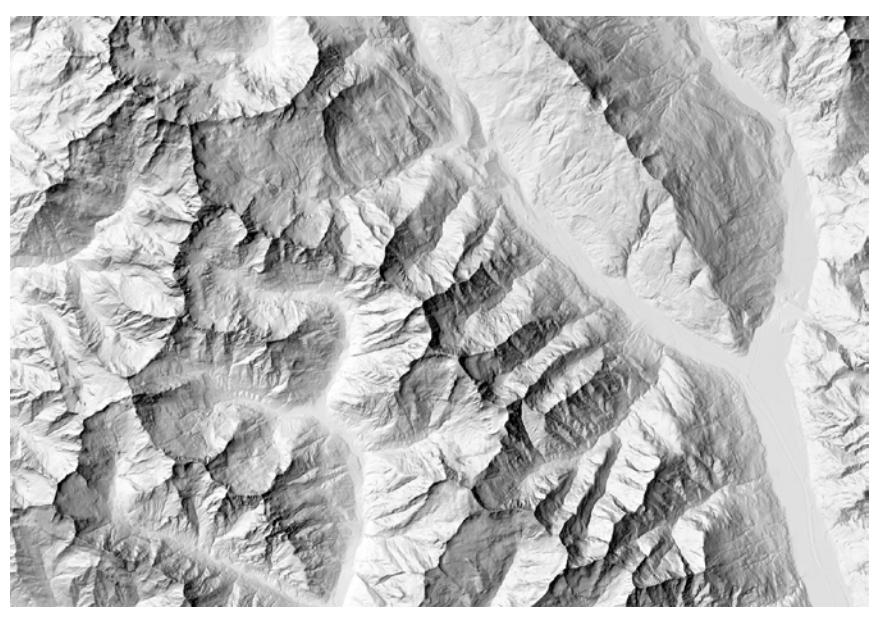

Shaded relief generated using hillshade function combined with aerial perspective effect calculated for watersheds using Brassel's equations and light changes within watersheds with two light sources

#### **Conclusion**

#### **Limitations of the method:**

• Choice of parameters for the algorithm in ArcHydro tools

#### **Results:**

- Implementation of the aerial perspective effect calculated by two methods in ArcGIS (global)
- Constraining the aerial perspective effect to watersheds in ArcGIS (local)
- Implementation of a new approach within a single ArcGIS tool in a **quantitative**, **consistent, reproducible** in GIS, **automatic** way

#### Thank you for your attention!

#### References:

- Brassel, K. (1974). A model for automatic hill-shading. *The American Cartographer*, 15--27.
- Brassel, K.E. and Weibel, R. (1988). A review and conceptual framework of automated map generalization. *International Journal of Geographical Information System*, 229--244.
- Buckley, A. (2008). *Updated hillshade toolbox*. Retrieved from ArcGIS Resources: http://blogs.esri.com/esri/arcgis/2008/10/07/updated-hillshade- toolbox/ (last accessed 13.06.2014)
- ESRI. (2011). *How Hillshade works*. Retrieved from ESRI ArcGIS Desktop 9.3 Help: http://webhelp.esri.com/arcgisdesktop/9.3/index.cfm?TopicName=How%20Hillshade%20works (last accessed: 13.06.2014)
- ETH Zurich (2009). ETH Geodata Portal. Retrieved from https://geodata.ethz.ch/geovite/geovite\_index.jsp (last accesed: 16.06.2014)
- Hobbs, K. (1999). An investigation of RGB multi-band shading for relief visualisation. *International Journal of Applied Earth Observation and Geoinformation*, 181--186.
- Horn, B. (1981). Hill shading and the reflectance map. *Proceedings of the IEEE*, 14--47. page 4 of 5
- Horn, B.K.P. and Sjoberg, R.W. (1979). Calculating the reflectance map. *Applied Optics*, 1770--1779.
- Imhof, E. (1982). *Cartographic Relief Presentation.* Walter de Gruyter, Berlin and New York.
- Jenny, B. (2001). An interactive approach to analytical relief shading. *Cartographica, 38*(1&2), 67-75.
- Jenny, B. and Räber, S. (2002). Retrieved from Relief Shading: http://www.reliefshading.com/ (last accessed: 10.04.2014)
- Jenny, B. and Hurni, L. (2006). Swiss-style colour relief shading modulated by elevation and by exposure to illumination. *The British Cartographic Society*, 198--207.
- Leonowicz, A.M., Jenny, B. and Hurni, L. (2010). Automated reduction of visual complexity in small-scale relief shading. *Cartographica: The International Journal for Geographic Information and Geovisualization*, 64--74.
- Mark, R. (1992). Multidirectional, oblique-weighted, shaded-relief image of the Island of Hawaii. *U.S. Geological Survey*, 92--422.
- Orzan, A., Bousseau, A., Barla, P., Winnemöller, H., Thollot, J., Salesin, D. (2013). Diffusion curves: a vector representation for smooth-shaded images. *Communications of the ACM*, 101--108.
- Patterson, T. (1997). A desktop approach to shaded relief production. *Journal of the North American Cartographic Information Society*. • Patterson, T. (2014). *Tutorials*. Retrieved from Shaded Relief: Ideas and Techniques about Relief Presentation on Maps: http://www.shadedrelief.com/value/value.html (last accessed 10.04.2014)
- Podobnikar, T. (2012). Multidirectional visibility index for analytical shading enhancement. *The Cartographic Journal, 49*(3), 195-207.
- Weibel, R. (1989). Konzepte und Experimente zur Automatisierung der Reliefgeneralisierung. *PhD thesis*, 218 pages.
- Yoëli, P. (1965). Analytical hill shading. *Surveying and Mapping*, 573--579.
- Zhou, X. and Dorrer, E. (1995). An daptive algorithm of shaded-relief images from DEMs based on wavelet transform. *Digital photogrammetry and remote sensing'95, SPIE Proceedings Series*, 212--224.

Cover image. Source: ETH Zurich (2009). ETH Geodata Portal. Retrieved from https://geodata.ethz.ch/geovite/geovite\_index.jsp (last accesed: 16.06.2014)